## 資料をグループ内で画面共有する方法

## グループ内で共有をしたい資料を開いた状態にして下さい。 資料を開いた状態で画面共有のアイコンをクリックします。

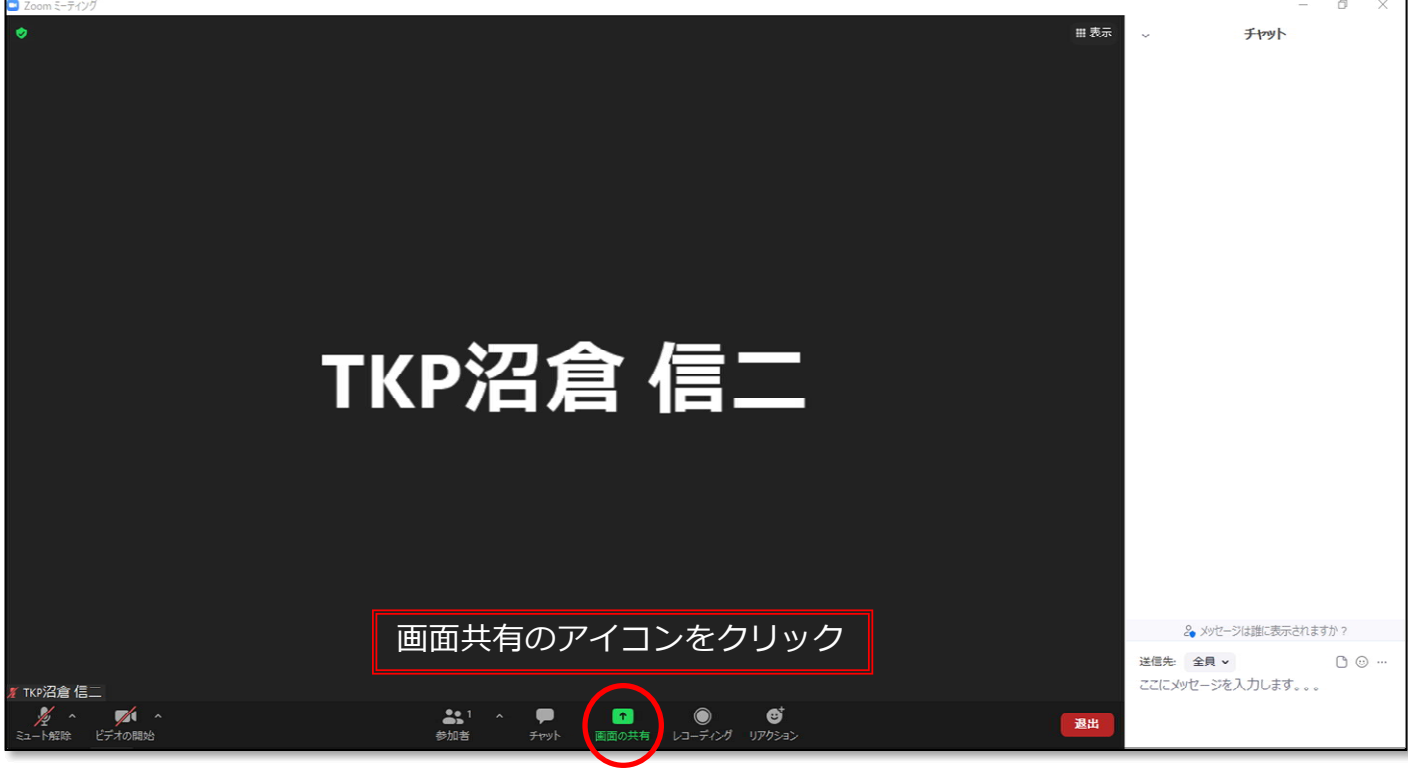

## 下記画面より共有したい資料を選択します。 選択後、 共有 をクリックします。

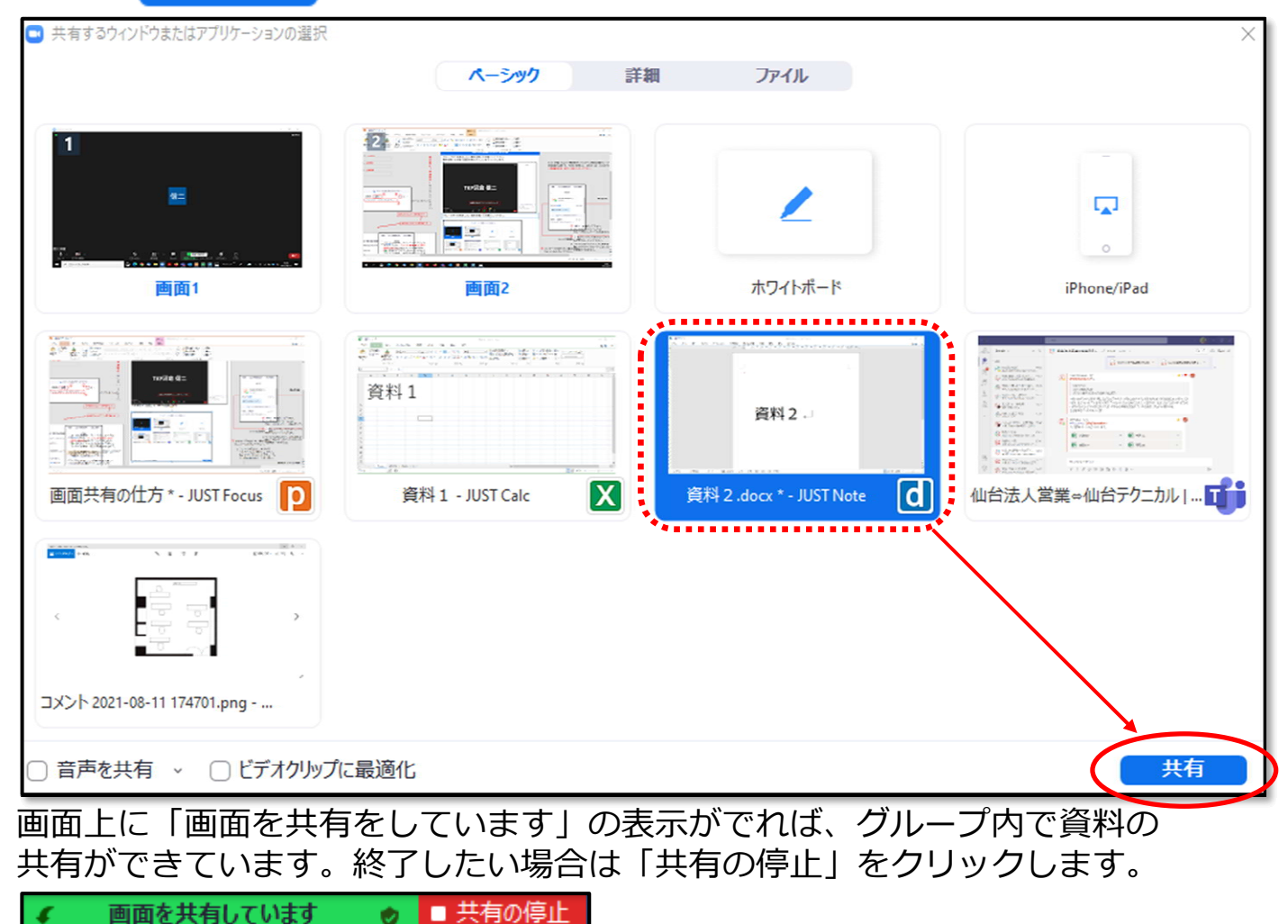